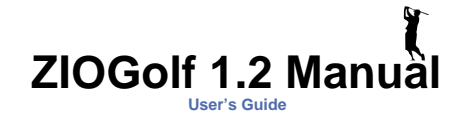

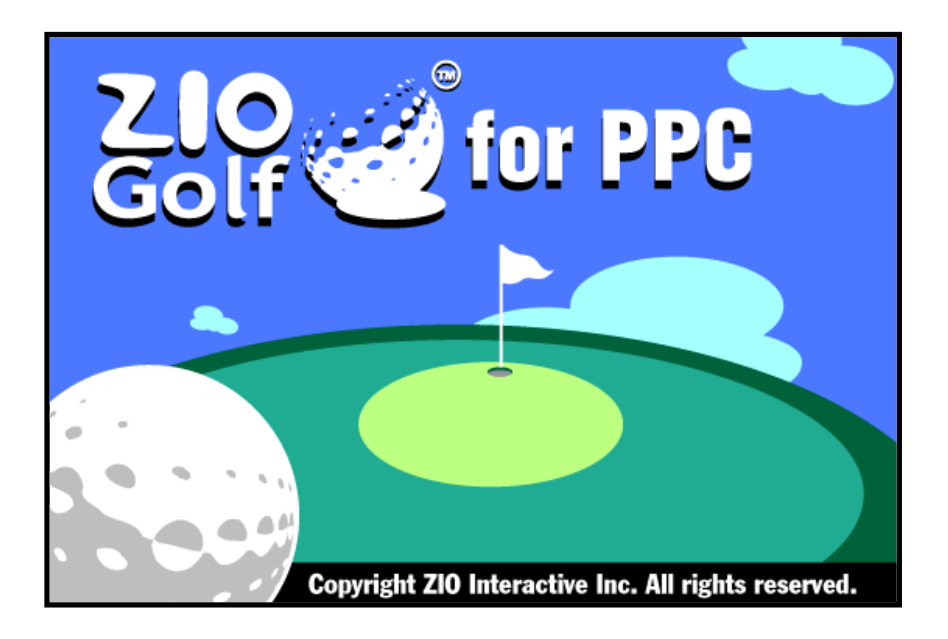

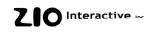

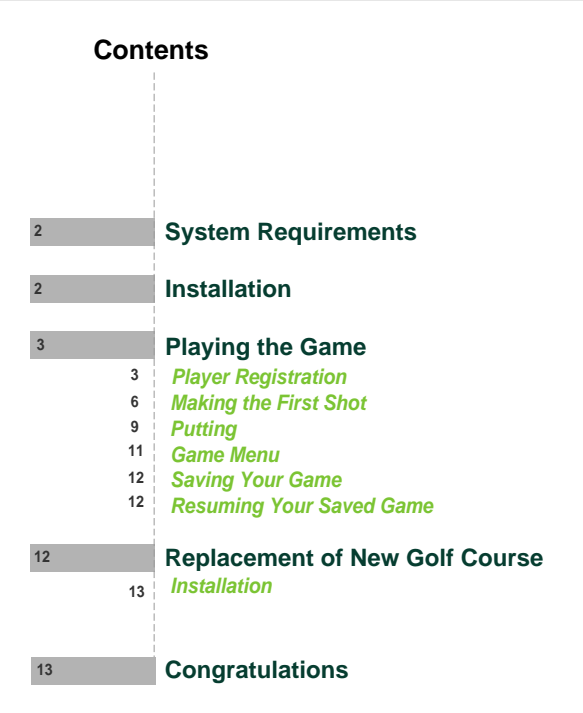

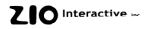

# **System Requirements**

Windows Powered Pocket PC

Desktop PC with Windows95/98/NT4.x and Microsoft ActiveSync 3.1

Supporting processor: MIPS, SH3

Color: 256 color for color Pocket PC

Memory size: 2.7MB for color Pocket PC, 2MB Run-time memory

# **Installation**

- Connect Pocket PC to your Desktop PC which installed Microsoft ActiveSync 3.1
- Execute set-up file after inserting CD into CD-ROM drive
- In case of on-line customer, download the zipped program file to specific directory and unzip and then execute set-up file
- Then, proceed by following the direction displayed on the screen. First, the setup program will install ZIOGolf 1.2 on the Desktop PC and then install ZIOGolf 1.2 on Pocket PC.
- ZIOGolf icon will be displayed on the Pocket PC screen, if the installation has been successfully completed. You can start the program by clicking on the ZIOGolf icon or by clicking on the menu. It will follow the following steps, Start -> Programs -> Games -> ZIOGolf.

### **Notice)**

When install ZIOGolf, you need at least 2MB run-time memory in the platform If you see the error message : There is not enough free disk space on the mobile device.", please close other running tasks (programs) and increase the program memory size and then ZIOGolf will be installed successfully.

**2 ZIOGolf**

# **Playing the Game**

*Player Registration*

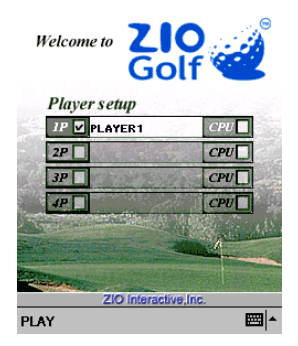

Register players.

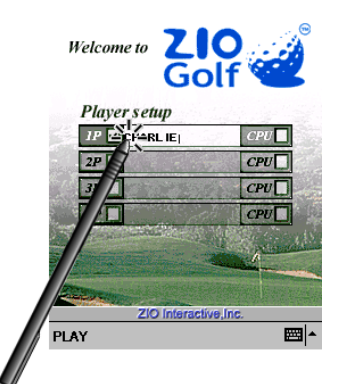

The following screen will be displayed after successful installation.

To register players, tap on the player name window and it will be activated as shown on the left. You can now put in names of up to 4 players.Noted that you can put in only English alphabet in player name window.

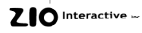

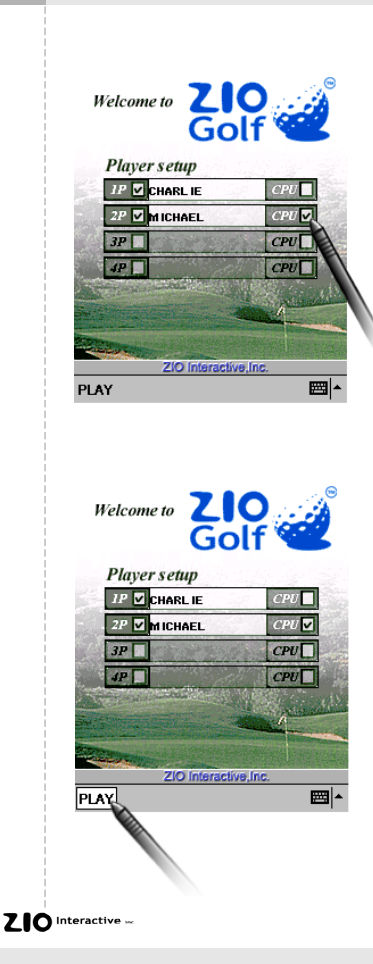

To designate the computer as one of the other players, tap on the box of CPU as shown on the left.

After completing the player registration, tap on PLAY button to start 18 holes of golf with whomever you may choose.

**Map Window Icon** Wind Direction Wind  $map <$ all Grass Condition Tee Hole Information Hole 1 Par 4 4 18 yrds Shot  $\overline{\phantom{a}}$ an Sir **To Hole** 4 18 yrds Club selection 250 W<sub>1</sub> Swing GaugeSpin of ball View Icon Menu Icon normal down menu top hack

The main game screen is as follows.

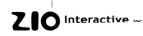

### *Making the First Shot*

Before making the first shot, it is helpful to refer to the map for the overall view of the hole. This map window on the right corner can be minimized to an icon. To change the heading direction, tap on the space of the map window where you want to turn to.

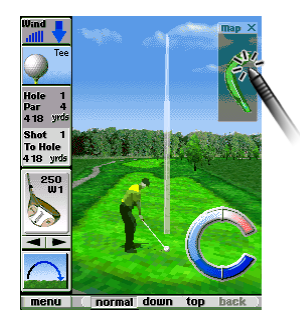

Tap on the course and the direction of the ball will move accordingly. On the left of the screen, the distance to the hole is displayed.

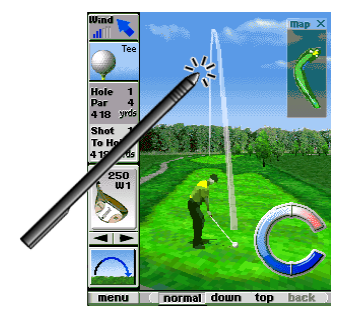

To have various perceptive views of the current position, tap on the view icon. It allows you to have realistic angles of views like camera movement. You can play at Normal, Down and Top view. Back view is for reference, not playable.

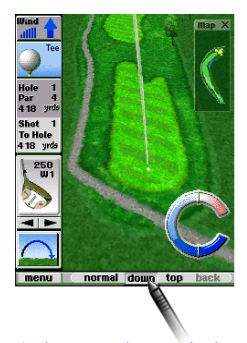

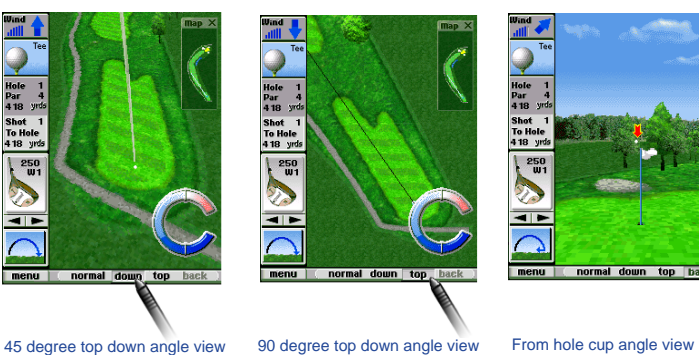

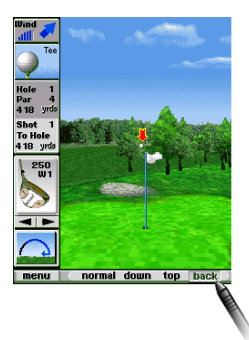

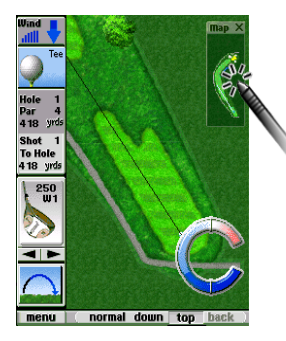

At top view, you can see whole course with tapping on the map window. Just tap the place where you want to see and then you can have more detail hole information. This scroll function is supported only at top view.

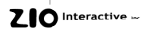

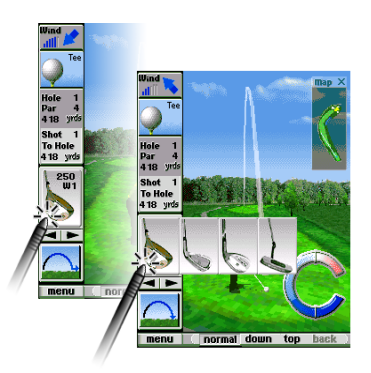

Select a club to use according to the distance and the location of the ball. You can choose from Wood, Iron, Putter and Wedge

After selecting a club, decide what number of wood, iron or wedge to use depending on the distance to the hole. tap on the arrow below the display of the club to select and view other optional clubs.

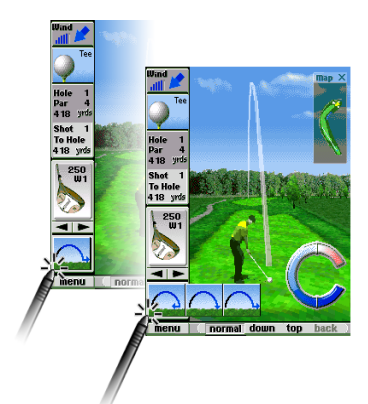

Select the spin of ball. For example, you can choose to hit the ball with topspin as shown on the left. With topspin, the ball will continue to roll after landing and carry the ball to its possible maximum distance. Or you can hit the ball with under-spin to ensure a safe shot onto the green or to avoid Water hazard or Bunker. However you should note that with under-spin the shot usually decrease the designated club distance.

ZIO Interactive

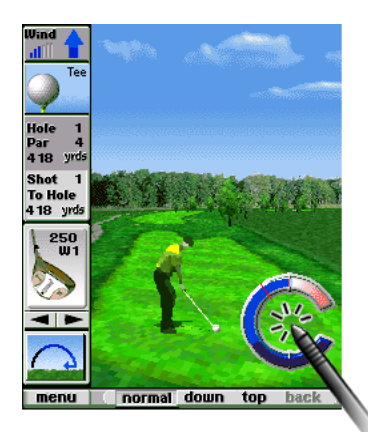

### *Putting*

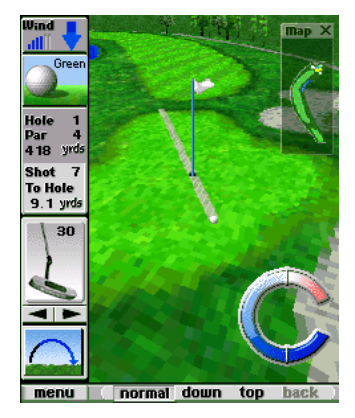

Now to hit the ball, as shown on the left, tap on the middle of Swing Gauge and keep it there, you will see the power gauge increasing. And depending on when you let go, the power of the shot is determined with red line even the power gauge keeps going over the red line due to the elasticity. The swing power is determined from the distance between the bottom central line and the red line. One more tapping makes stroke and you can experience the effect of hook or slice according to the hit timing.The stronger the swing power is, the more the ball is hooked or sliced. So you should be careful not to make OB. "Too greedy shot can bring you a poor score"

Putting is similar with hitting a shot, except that it requires more precision. Do you know the golfing idiom, "Never Up, Never In?". If you hit the putt too lightly, the ball will stop before the hole cup. But if you hit the ball too hard, then it could be disastrous. Be cautious of hook and slice of ball and check the distance to the hole cup.

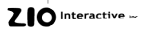

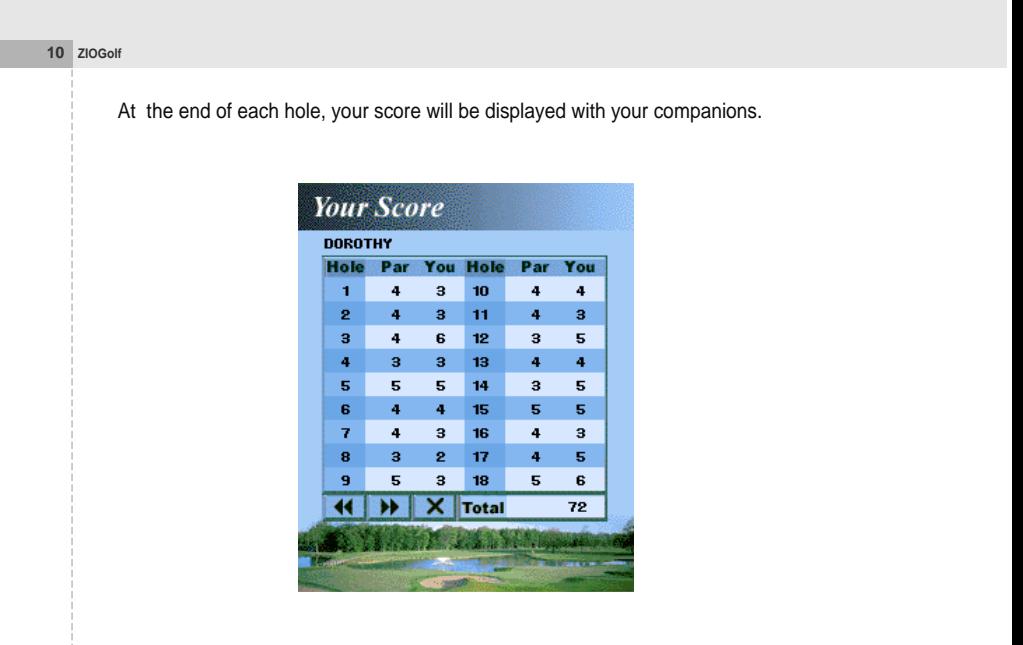

With hard training and practice, you will soon be able to record a Par.

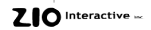

#### *Game Menu*

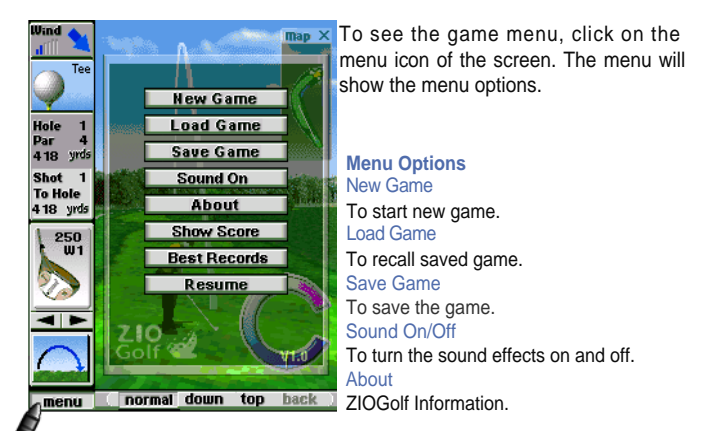

# **Show Score**

Although the score screen is displayed at the end of each hole, you can see the score and the record for longest shot by selecting Show Score.

#### Best Records

To show best records.

#### Resume

To close the menu and to resume the game.

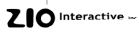

# *Saving Your Game*

Saving game is very simple. When you want to save the game, just click save game button. Be sure that you can save only one game.

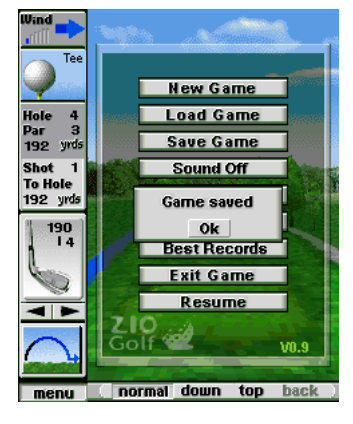

### *Resuming Your Game*

To reload a saved game, click on load game button in the menu.

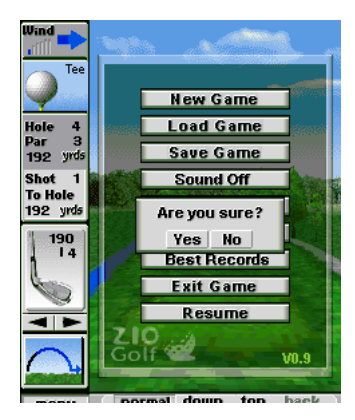

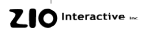

#### **ZIOGolf 13**

#### **Replacement of new golf course** *Installation*

- Connect Pocket PC to your Desktop PC which installed Microsoft ActiveSync 3.1
- Execute set-up file after inserting CD into CD-ROM drive
- In case of on-line customer, download the zipped program file to specific directory and unzip and then execute set-up file
- Then, proceed by following the direction displayed on the screen. First, the setup program will install ZIOCourse on the Desktop PC and then install the new course to the ZIOGolf of your Pocket PC.

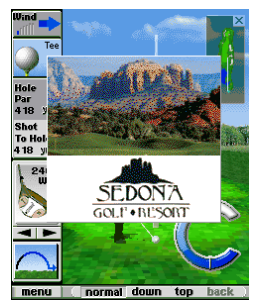

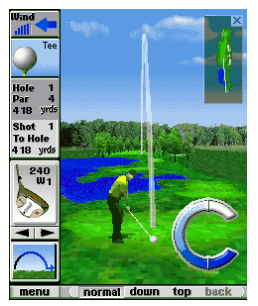

- When you buy and download ZIOCourse to your personal computer, it will be saved like "ziocourse\_coursename.exe" Thereafter when you install it from personal computer to your Pocket PC, the course file will be installed as "ZIOCourse". If you want to install another "ZIOCourse" from personal computer to Pocket PC, the new course will overwrite the previous one. Be sure to keep the original course files on your personal computer for later use.
- If the installation has been successfully completed, the course image of ZIOGolf will be changed to the new course.

**Notice)** ZIOCourse should be purchased as a separate software.

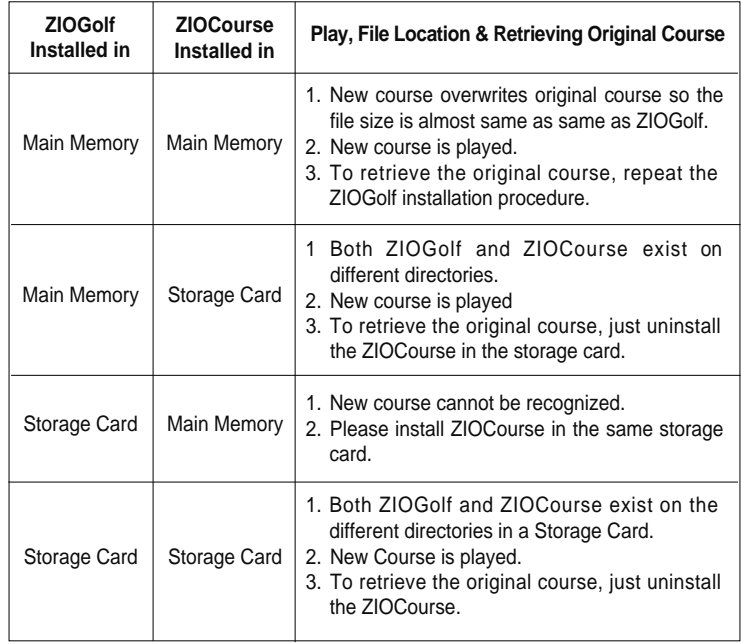

 $ZIO$  Interactive

#### **ZIOGolf 15**

### **Congratulations**

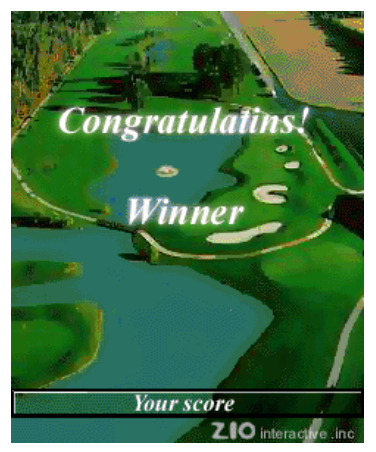

The above screen will be displayed when you have completed all 18 holes of ZIOGolf. How well did you do? If you beat the computer on the first try, you are an excellent golfer. To add more excitement, only for the daring, why not have a wager with your colleague or a friend over a friendly game of golf. On a plane, train or while waiting to board, we offer you ZIOGolf to escape the constant boredom of traveling. ZIOGolf is made for you.

If you master the default course, why don't you explore the other courses ZIO interactive provides separately. The real golf courses from California, Nevada and New York... are provided continuously. Visit to www.ziosoft.com and enjoy it.

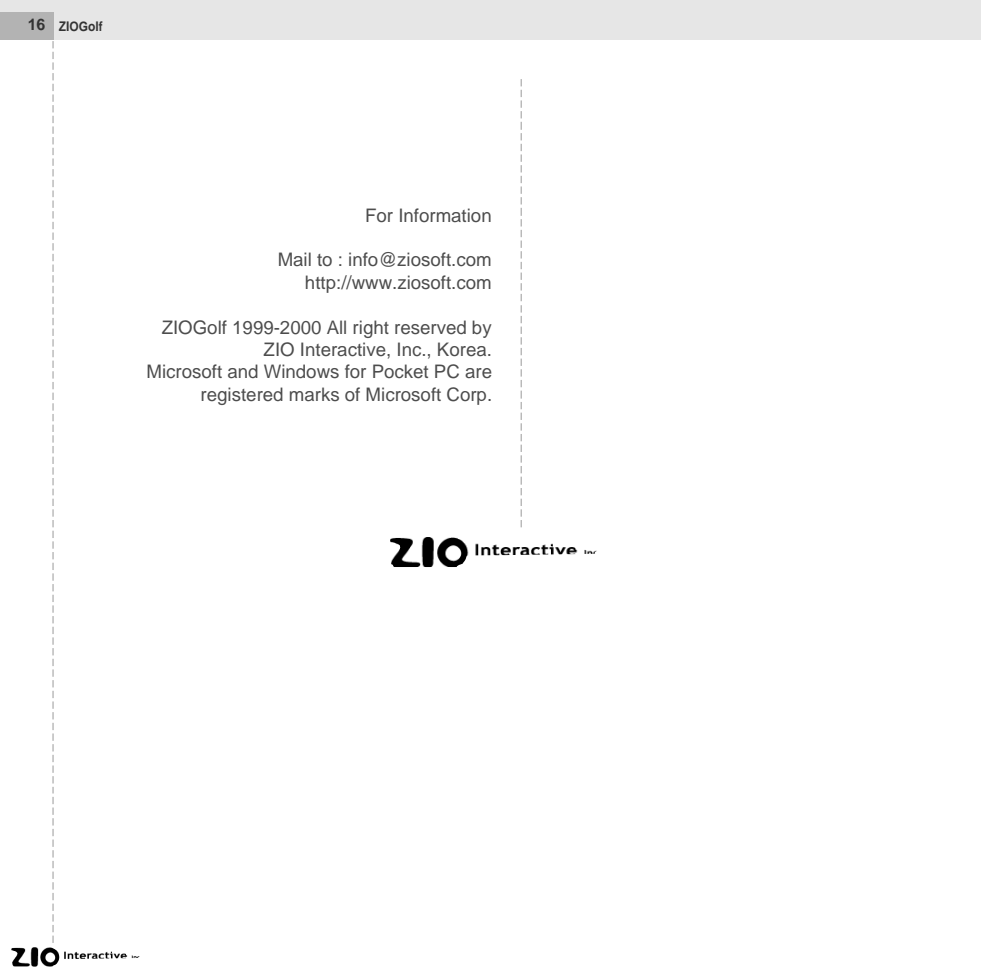